# **3. VHF/UHF-Arbeitsplatz**

# *Arbeitsplatzbeschreibung*

Der VHF/UHF-Arbeitsplatz ist mit zwei Transceivern ausgerüstet:

Der IC-910H kann auf den Bändern 2 m und 70 cm mit dem VHF/UHF-Beam in verschiedenen Sendearten betrieben werden. Für den 23-cm-Einsatz ist eine Lokalantenne angeschlossen, welche QSO im Raume Luzern ermöglicht. Ein Umschalten der Antennen ist nicht notwendig. (Siehe Bild 3-1)

Ein Kenwood TM-D700E ist für Packet-Radio-Verbindungen auf 2 m oder 70 cm vorgesehen.

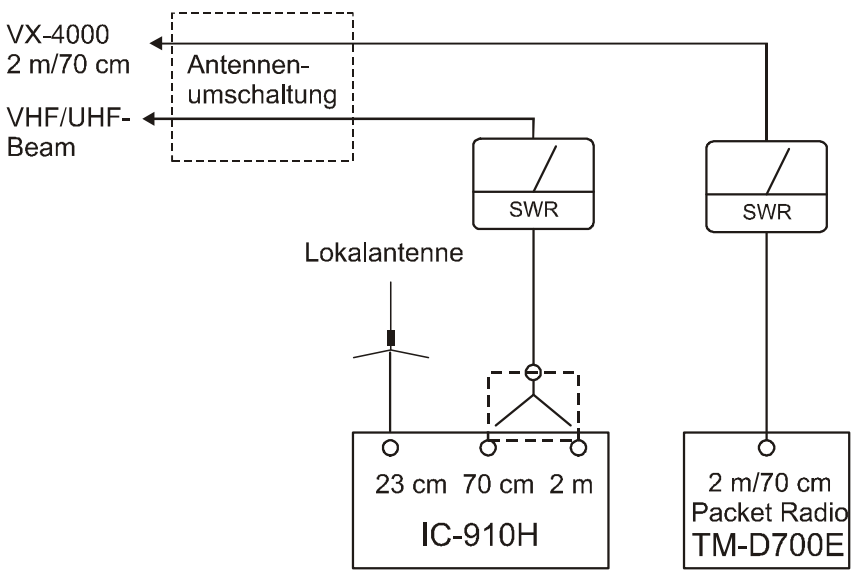

#### Bild 3-1

Einer der beiden Transceiver kann über die entsprechende Leuchttaste am Bedientableau eingeschaltet werden.

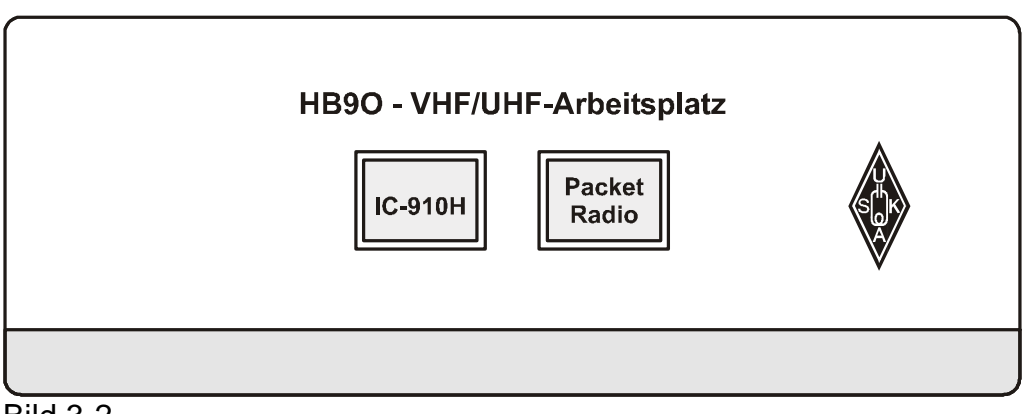

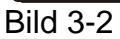

# *Kurzanleitung zum Transceiver IC-910H)*

## **Einstellungen für SSB**

- 1. Einschalten POWER
- 2. Das gewünschte Band wählen. Die obere Frequenzanzeige ist massgebend. Falls das gewünschte Band unten angezeigt wird: M/S-BAND antippen. Falls das gewünschte Band nicht angezeigt wird: M/S-BAND 1 s lang drücken.
- 3. CW/SSB antippen bis LSB oder USB angezeigt wird. Dann – falls nötig - CW/SSB 1 s lang drücken, um das gewünschte Seitenband zu wählen
- 4. Gewünschte Frequenz einstellen
- 5. RF PWR auf 12 Uhr
- 6. Die PTT-Taste am Mikrofon drücken und mit normaler Lautstärke sprechen. Den MIC GAIN soweit aufdrehen, bis die LED neben der POWER-Taste in den Sprachspitzen rot aufleuchtet.

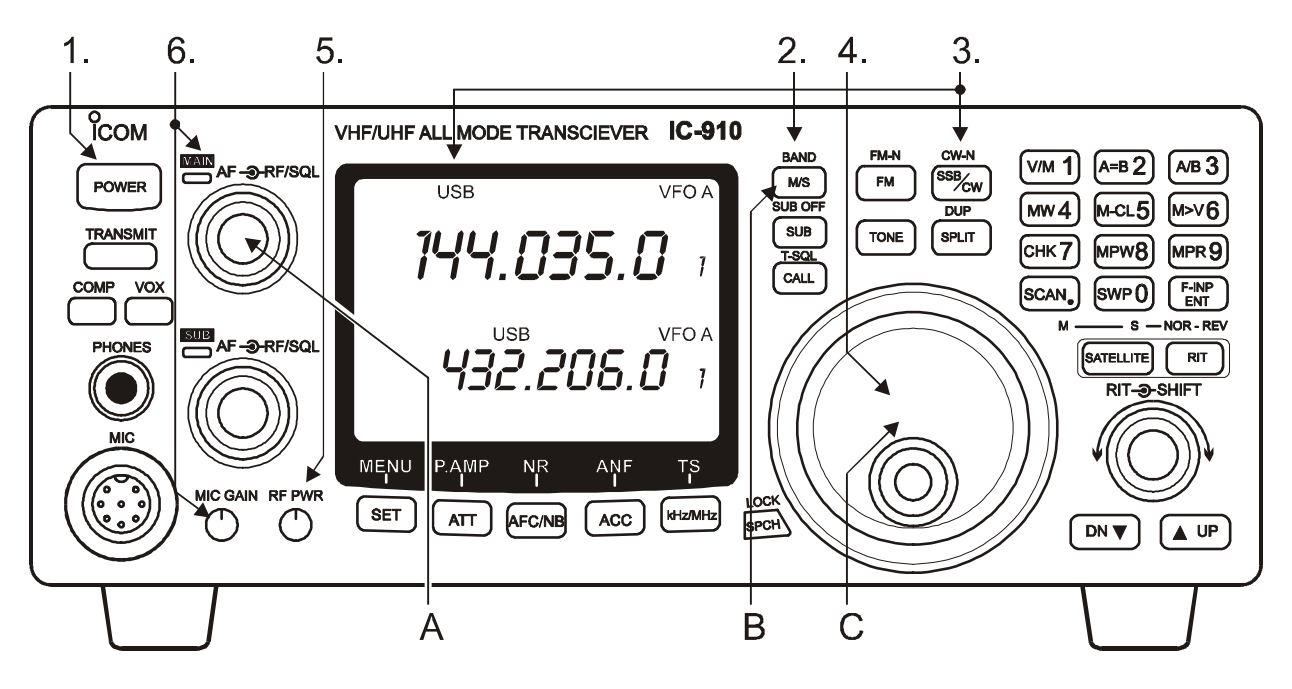

Bild 3-3 SSB-Einstellungen

## **Minimalbedienung für SSB**

Nach dieser Einstellung benötigt man im SSB-Betrieb nur die in Bild 3-3 bezeichneten Bedienungselemente A: *Lautstärke,* B: *Bandwahl,* C*: Frequenz*. Weitergehende Einstellmöglichkeiten finden sich im Betriebshandbuch.

## **Wenn es nicht geht**

Sollten die bisherigen Einstellungen fehlschlagen, so verfahre man gemäss Checkliste Grundeinstellungen auf Seite 3-6

# **Einstellungen für CW**

- 1. Persönliche Tasten werden wie folgt beim permanent installierten Tastverteiler eingesteckt: Paddel zur Verwendung mit dem internen Elbug des IC-910H: Stereoklinken links, übrige Tasten: Monoklinken rechts. Die HB9O-eigene Taste kann ebenfalls verwendet werden; sie ist intern mit dem IC-910H verbunden
- 2. Einschalten POWER
- 3. Das gewünschte Band wählen. Die obere Frequenzanzeige ist massgebend. Falls das gewünschte Band unten angezeigt wird: M/S-BAND antippen. Falls das gewünschte Band nicht angezeigt wird: M/S-BAND 1 s lang drücken.
- 4. SSB/CW: CW wählen
- 5. Falls der interne Elbug des IC-910H nicht benutzt werden soll (d.h. beim Arbeiten mit normaler Taste oder Elbug):
	- 5.1 SET antippen
	- 5.2 SSB/CW
	- 5.3 Mit DN oder UP die Einstellung für den Tastentyp wählen: Anzeige: PaddLE; Auswahl aus  $[n, r, buG, oFF$  oder ud)
	- 5.4 Mit dem Abstimmknopf *oFF* wählen
	- 5.5 Mit SSB/CW den SET-Modus verlassen
- 6. Morsetaste drücken und mit RF PWR die gewünschte Ausgangsleistung einstellen

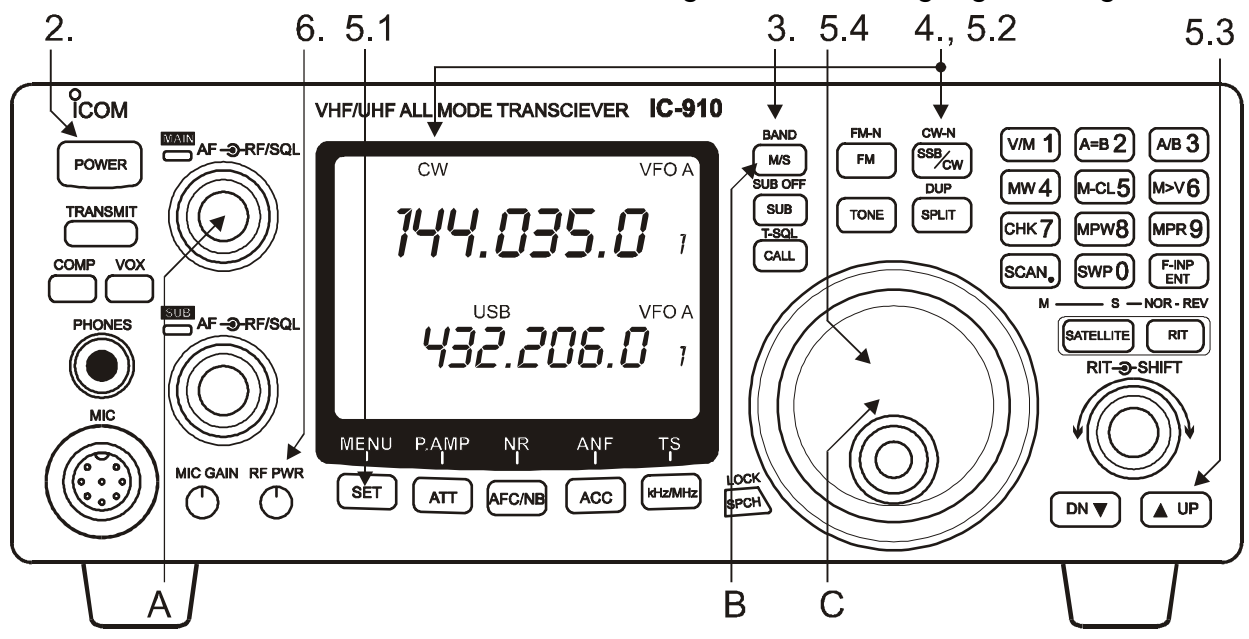

Bild 3-4 CW-Einstellungen

# **Minimalbedienung für CW**

Nach dieser Einstellung benötigt man im CW-Betrieb nur die in Bild 3-4 bezeichneten Bedienungselemente A: *Lautstärke,* B: *Bandwahl* und C: *Frequenz*. Weitergehende Einstellmöglichkeiten finden sich im Betriebshandbuch.

# **Wenn es nicht geht**

Sollten die bisherigen Einstellungen fehlschlagen, so verfahre man gemäss Checkliste Grundeinstellungen auf Seite 3-6

## **Einstellungen für FM**

- 1. Einschalten POWER
- 2. Das gewünschte Band wählen. Die obere Frequenzanzeige ist massgebend. Falls das gewünschte Band unten angezeigt wird: M/S-BAND antippen. Falls das gewünschte Band nicht angezeigt wird: M/S-BAND 1 s lang drücken.
- 3. Mit FM die Betriebsart FM oder FM-N wählen
- 4. Falls Relaisbetrieb gewünscht: DUP 1 s lang drücken: DUP- erscheint in der Anzeige
- 5. Gewünschte Frequenz einstellen
- 6. MIC GAIN auf 12 Uhr
- 7. RF PWR auf 12 Uhr
- 8. Zum Öffnen von Relais, die dies erfordern, TONE drücken
- 9. Die PTT-Taste am Mikrofon drücken und mit normaler Lautstärke sprechen. Die LED MAIN leuchtet rot

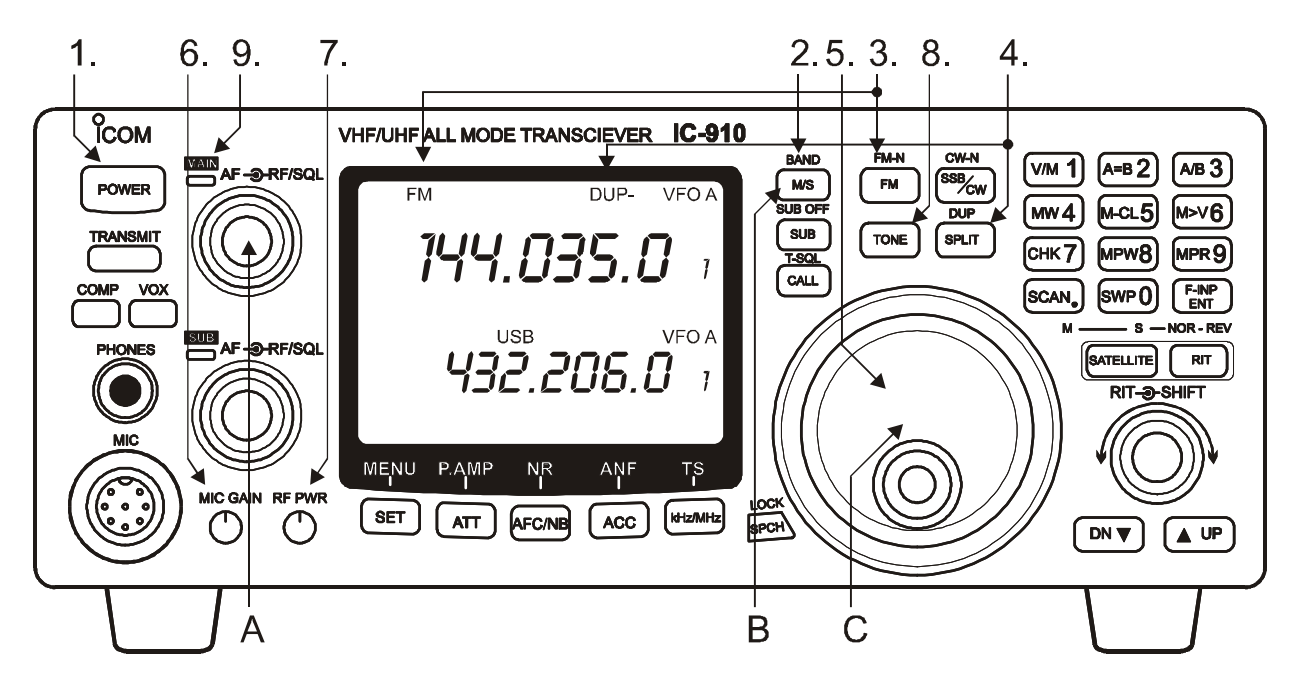

Bild 3-5 FM-Einstellungen

## **Minimalbedienung für FM**

Nach dieser Einstellung benötigt man im FM-Betrieb nur die in Bild 3-5 bezeichneten Bedienungselemente A: *Lautstärke,* B: *Bandwahl* und C: *Frequenz*. Weitergehende Einstellmöglichkeiten finden sich im Betriebshandbuch.

## **Wenn es nicht geht**

Sollten die bisherigen Einstellungen fehlschlagen, so verfahre man gemäss Checkliste Grundeinstellungen auf Seite 3-6

## **Echolink-Betrieb**

Für Echolink-Betrieb muss der IC-910H gemäss Einstellungen für FM auf Seite 3-4 auf FM eingestellt werden. Die Steuerung erfolgt über die DTMF-Tastatur des Mikrofons.

#### **Echolink-Verbindung aufbauen:**

- 1. Die Frequenz eines Relais, das Echolink anbietet, einstellen: Z.B. Relais Pilatus 438.800 MHz.
- 2. Das Relais mit der TONE-Taste des IC-910 öffnen
- 3. PTT-Taste drücken und halten
- 4. Stern-Taste (\*) drücken, dann PTT-Taste loslassen. Falls der Echolink-Dienst zur Verfügung steht, dann antwortet das Relais mit "EchoLink HB9UF-Repeater"
- 5. Knotennummer des entfernten Echolink-Relais eingeben:
	- PTT-Taste drücken und halten
	- Die fünf Ziffern (Töne) über die DTMF-Tastatur eintippen. (z.B. 83400 für HB9HAI) Achtung: Jeder Ton muss ca. 1 s dauern!
	- PTT-Taste loslassen
- 6. Danach hört man "Connecting to HB9HAI-Repeater" Nach erfolgreicher Verbindungsaufnahme ertönt: "connected" Ist die Nummer ungültig, oder das Relais nicht bereit, dann hört man die Meldung "not connected" bzw. "timeout".
- 7. Ist die Verbindung zustande gekommen, kann man über das entfernte Relais z.B. ein CQ absetzen.

Hinweis: Die Umschaltzeiten können bei EchoLink-Betrieb einiges länger dauern.

#### **Echolink-Verbindung beenden.**

- 1. PTT-Taste drücken und halten
- 2. Raute-Taste (#) drücken, dann PTT-Taste loslassen.

Bei einer Verbindung über mehrere Stationen wird nur die letzte Station abgetrennt. Sollen die Verbindung zu allen Stationen getrennt werden so drückt man (##) Die Meldung "disconnected" signalisiert das Ende der Echolink-Verbindung.

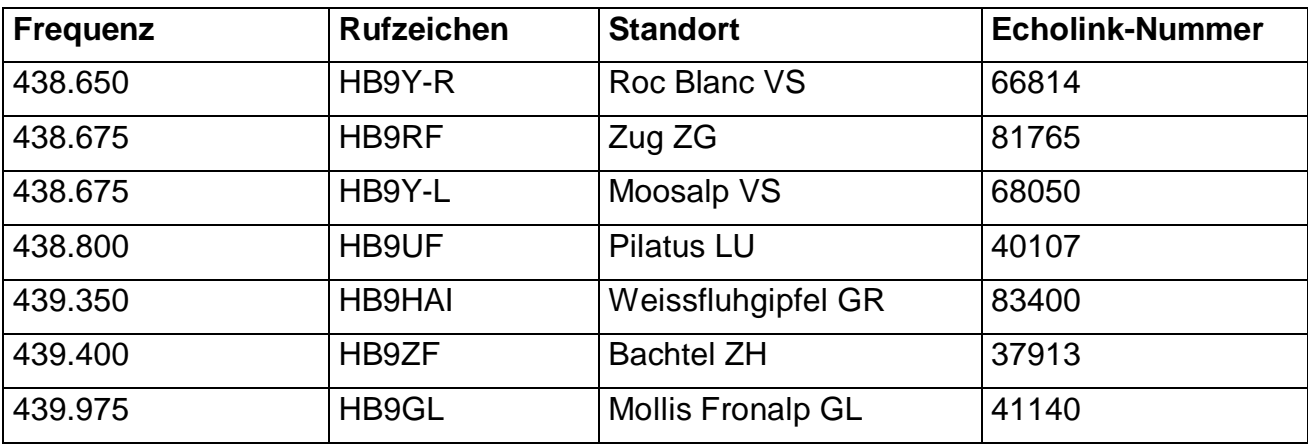

#### **Relais mit Echolink in der Schweiz**

## **Checkliste Grundeinstellungen**

Im Falle von Schwierigkeiten setze man die hier aufgeführten Bedienungselemente bei eingeschaltetem Transceiver in die angegebene Grundstellung. Die Stellung der nicht erwähnten Bedienungselemente spielt keine Rolle.

- 1) Bei diesen Tasten ist die Rückmeldung in der Anzeige zu beachten.
- 2) Diese Tasten müssen 1 s lang gedrückt werden, um die angegebene Funktion auszulösen.
- 3) Der angeführte Text muss aus der Anzeige gelöscht werden

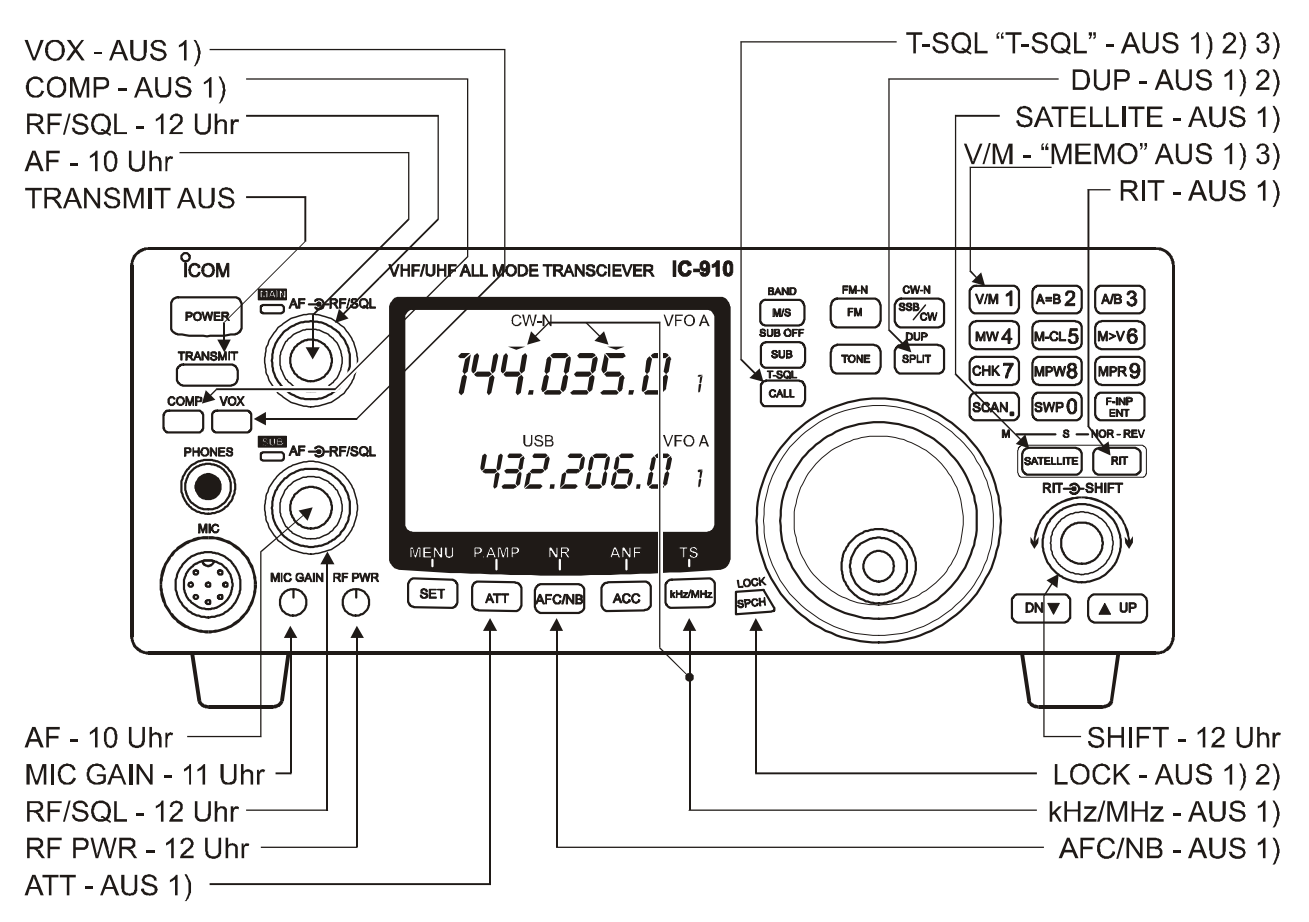

Bild 3-6 IC-910H-Grundstellung

Falls das Problem mit der Grundeinstellung nicht gelöst werden kann, so muss der Transceiver gemäss Seite 3-7 neu initialisiert werden.

## **Initialisierung des IC-910H (Reset)**

- 1. Transceiver ausschalten (POWER)
- 2. Die Tasten [MW4] und [M-CL5] gleichzeitig drücken und halten
- 3. Transceiver einschalten
- 4. Die Tasten [MW4] und [M-CL5] loslassen
- 5. Eintrag ins Stationsjournal machen: Datum, Zeit, Rufzeichen, "IC-910H-Reset" "erfolgreich", bzw. "erfolglos"

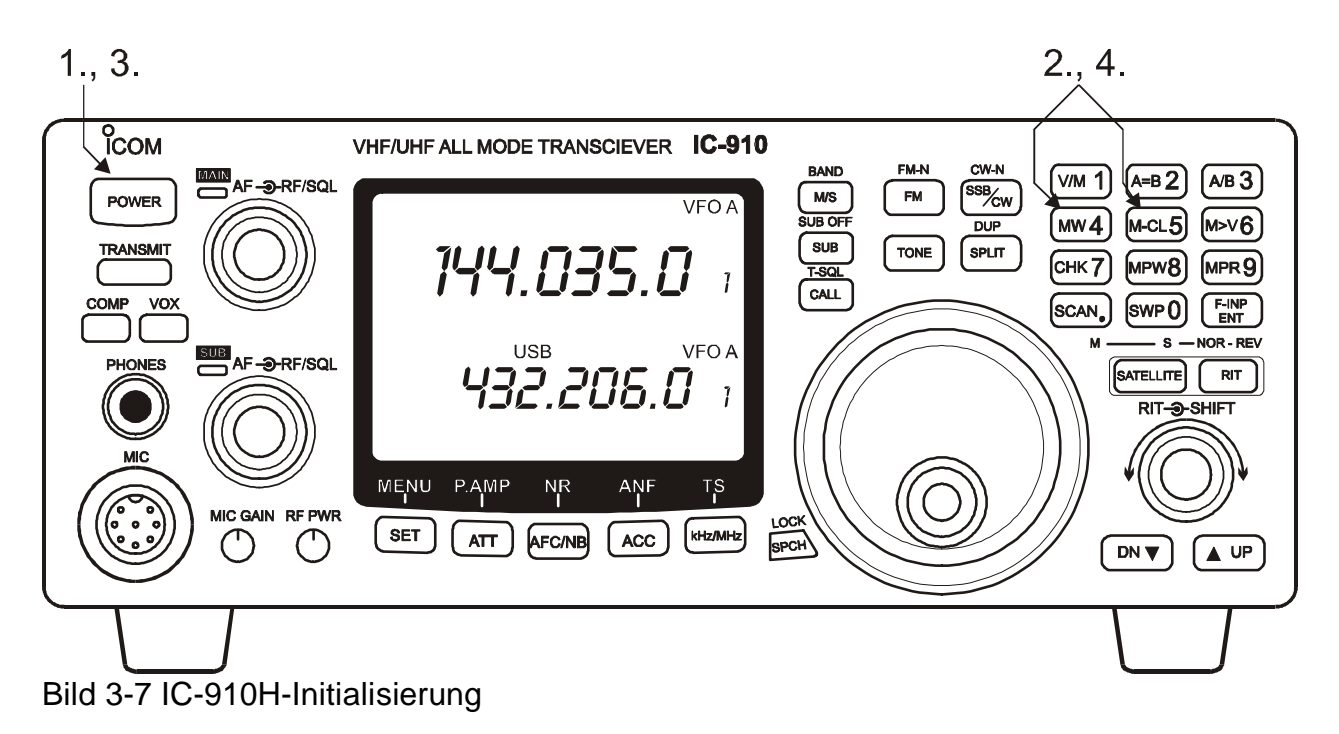

# *Kurzanleitung zum TM-D700E Packet-Radio-Betrieb mit dem TM-D700E*

#### **Packet-Radio-Betrieb.**

Der Packet-Radio-Betrieb erfolgt mit dem Programm PAXON und dem BAYCOM-USB-Modem. Der folgende Beschrieb erläutert die notwendigen Einstellungen für einen 1200- Baud-Kontakt mit HB9LU im Gebiet Lehn ob Kriens.

#### **Rufzeichen**:

Das eigene Rufzeichen der Station ist HB9O-1.

HB9O (mit SSID –0) ist der Digipeater auf dem Dach des Verkehrshauses. Er wird im nachstehenden Beispiel als Vermittlungsknoten benutzt.

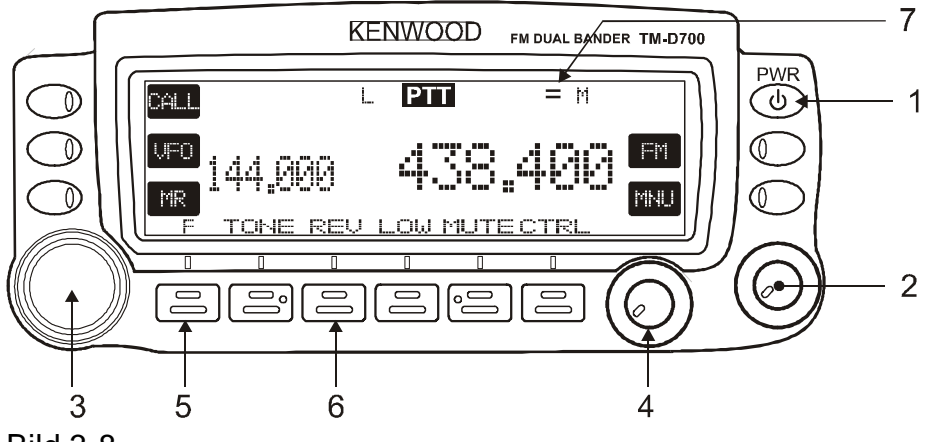

Bild 3-8

## **Einstellungen des TM-D700E für Packet Radio**

- TM-D700E einschalten (1)
- Inneren Knopf des Mehrfachreglers (2) antippen: UHF-Frequenzanzeige wird gross.
- Mit dem grossen Knopf (3) die Frequenz 438.400 einstellen. (Empfang ist für VHF und UHF gleichzeitig möglich. Falls dies stört, kann man die Lautstärke des unerwünschten Bereichs (4) ganz zudrehen.)
- Frequenzablage einstellen: Sooft F (5) dann SHIFT (6) drücken, bis in der Anzeige "=" erscheint (7). (-7.6 MHz)

Falls diese Einstellungen fehlschlagen sollten, mit *Initialisieren des TM-D700E* auf Seite 3-9 weiterfahren.

#### **PC-Einstellungen für Packet Radio**

- Den UKW-PC starten (siehe Kapitel 6).
- Doppelklick auf die Ikone PAXON.
- Warten bis die LEDs am Baycom-USB-Modem nicht mehr blinken.
- Die Ikone des Programms FlexNet (Regenbogenfeder rechts unten) anklicken; das FlexNet Control Centre erscheint.
- Tools Parameters
- Warten (etwa 2 Sekunden) bis das Ausrufezeichen in der Zeile mit dem Baycom-USB-Modem verschwindet. (Das Ausrufzeichen ist nicht in jedem Fall sichtbar)
- Parameterfenster schliessen, FlexNet-Fenster schliessen
- In der Symbolleiste des Paxon-Programms das Symbol *Verbinden* anklicken; das Fenster *Verbinden* öffnet sich.
- *Station* = HB9LU; *Eigenes Rufzeichen* = HB9O-1; *Kanäle* = *BaycomUSB* selektioniert. (HB9O-1 eingeben oder mit Klick auf den Pfeil aus dem Auswahlfeld wählen)
- OK anklicken. HB9LU sollte antworten.
- Mit Eingabe von c hb9w-8 via hb9o kann man nun die neusten DX-Informationen vom DX-Cluster in Winterthur abrufen. Mit Eingabe von q verlässt man HB9W-8; es erscheint die Quittungsmeldung reconnected to hb9lu.
	- Mit c hb9w-6 via hb9o kann man Wetterdaten abrufen
	- Mit c hb9eas-8 via hb9o kommt man zur Mailbox in Basel
- Packet-Radio-Verbindung beenden In der Symbolleiste das Symbol *Trennen* anklicken

#### **Initialisieren des TM-D700E**

- 1. Transceiver ausschalten (Taste PWR /  $\Phi$ ).
- 2. Die Taste MR drücken und halten.
- 3. Gerät einschalten, dann die Taste MR loslassen.
- 4. Taste unter OK drücken und warten, bis 144.000 und 430.000 erscheinen. Das Gerät ist jetzt auf die Werkseinstellungen gesetzt. Die links angezeigte Frequenz ist aktiviert.

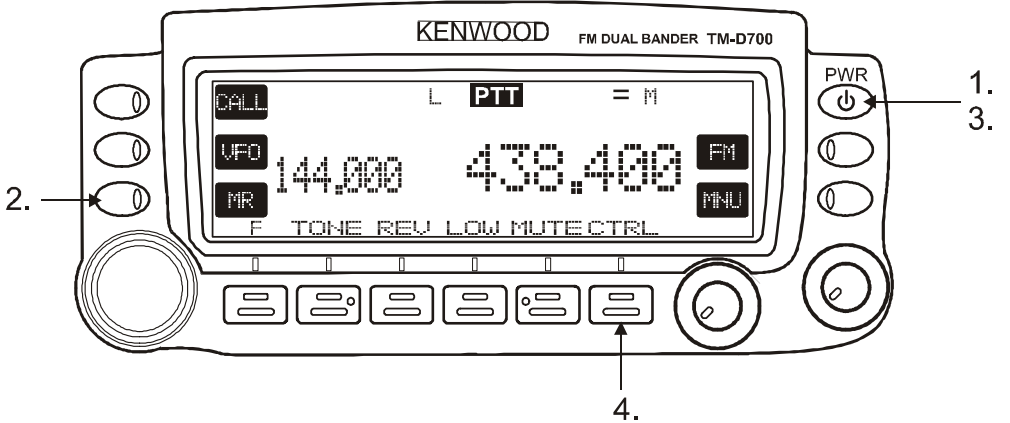

Bild 3-9